#### Bienvenue Guide en 8 étapes

Comment configurer votre nouveau PC Danfoss

**U** 

Click the flags below to see this guide in other languages

#### Félicitations pour votre nouveau PC Danfoss !

Votre nouvel ordinateur est maintenant prêt à être configuré et vous serez bientôt opérationnel.

L'ordinateur que vous avez reçu est configuré pour vous aider à effectuer des tâches standard dans un rôle de vente ou d'administration chez Danfoss.

Si cela ne correspond pas à vos besoins ou si vous avez d'autres questions concernant votre configuration, veuillez contacter le Service Desk (1234) avant de commencer l'installation. Veuillez également contacter le Service Desk (1234) si vous rencontrez des problèmes lors de l'installation.

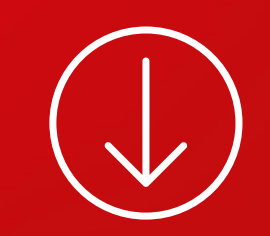

Avant de commencer, vous avez besoin de 45 minutes et de quelques autres choses :

Un compte Danfoss

Connexion Wi-Fi

Une clé Temporary Access Pass (TAP) approuvée par votre responsable et envoyée par e-mail – ou une Security Key physique

Multifactor Authentication enregistré sur votre compte Danfoss et votre téléphone mobile

Branchez le câble d'alimentation sur une prise murale et allumez votre PC

Retirez tous les câbles réseau

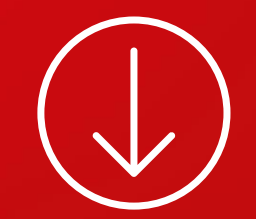

#### Choisissez votre région et la disposition de votre clavier

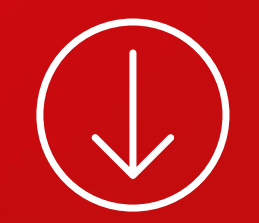

#### Connectez-vous au Wi-Fi

Sur un site Danfoss, utilisez le réseau DanfossMobile, DanfossWiFi ou DanfossGuest. Si vous n'avez pas accès à un réseau Wi-Fi, veuillez contacter votre responsable ou ServiceDesk (1234)

Votre PC va maintenant commencer à s'installer et un redémarrage est effectué

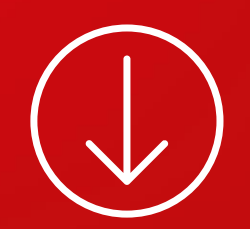

Connectez-vous à votre PC

Saisissez les informations d'identification de votre compte Danfoss (e-mail et mot de passe) pour vous connecter

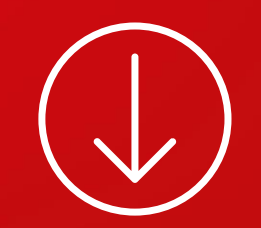

Effectuez la validation de l'authentification multifacteur à l'aide d'une clé TAP ou d'une Security Key physique

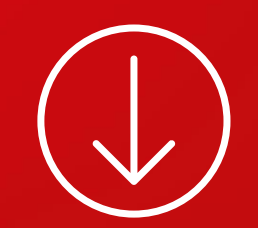

Connectez-vous à votre PC encore une fois

Saisissez les informations d'identification de votre compte Danfoss (e-mail et mot de passe) pour vous connecter

#### Configurez Windows Hello – une nouvelle méthode pour vous connecter à votre compte Microsoft

Pour configurer Windows Hello, vous devez configurer un code PIN. Windows Hello peut également être configuré à l'aide d'un scanner d'empreintes digitales ou d'un appareil photo pour la reconnaissance faciale.

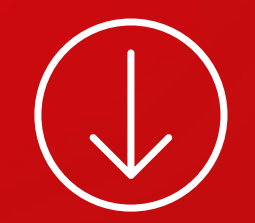

#### Félicitations! Votre nouveau PC Danfoss est maintenant prêt à l'emploi

Veuillez noter qu'il faudra 15 à 20 minutes avant que votre PC puisse accéder aux ressources de l'entreprise telles que la messagerie de l'entreprise, Teams, etc.

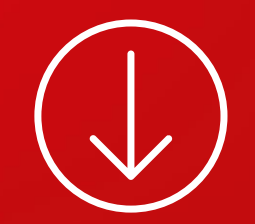

#### Libérez tout le potentiel de votre nouveau PC Danfoss

Les programmes installés par défaut incluent Microsoft Office, Teams et Microsoft Edge

Vous pouvez trouver d'autres programmes et applications en ouvrant le Portail d'Entreprise (Company Portal) et en recherchant le logiciel dont vous avez besoin

Si vous avez besoin d'aide, veuillez contacter le Service Desk (1234)

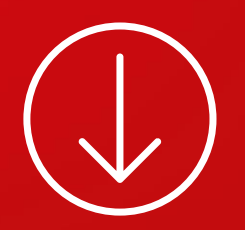

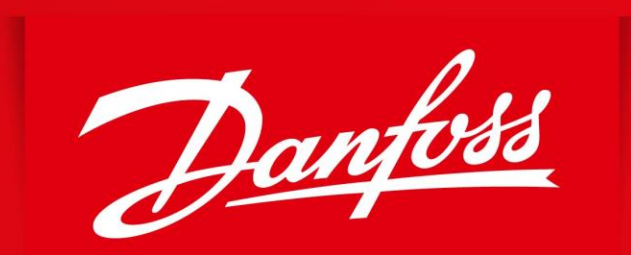

#### **ENGINEERING TOMORROW**